# **IEEE 1394 + USB 2.0 Cardbus Adapter**

## **User Manual**

Ver. 4.00

All brand names and trademarks are properties of their respective owners.

### Features and Benefits

#### General

- Provide two USB 2.0 (480Mbps) and two FireWire (400Mbps) ports into your system
- Hot-swapping feature allows to (dis)connect devices without powering down system
- Support Windows® 2000, XP/2003/Vista/7 (32/64 bit)

### **IEEE 1394a**

- Compliant with IEEE 1394-1995, 1394a-2000 and OHCI 1.1 standards
- Provides two external independent FireWire 400 ports
- Data transfer speeds of 100, 200 and 400 Mbps are supported

### **USB 2.0**

- Fully supports EHCI and OHCI Compliant standards
- Compliant with Universal Serial Bus specification revision 2.0
- Provides two external USB2.0 high speed ports
- Supports simultaneous operation of multiple USB 2.0 and USB
   1.1 devices
- Supports data transfer rates of high-speed (480Mbps), full-speed (12Mbps), and low-speed (1.5Mbps)

# Package Contents

- 1 x IEEE 1394 + USB 2.0 CardBus Adapter
- 1 x User Manual

### System Requirements

- Windows® 2000, XP/2003/Vista/7 (32/64 bit)
- Available CardBus Type II Slot

# Hardware Description

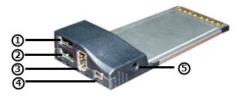

- ① USB 2.0 Port ② USB 2.0 Port
- (3) FireWire 400 Port (6-Pin)
- (4) FireWire 400 Port (4-Pin) (5) Power Adapter Jack

#### **CAUTION:**

Use only switching power adapter with following specifications:

Switching power adapter (Optional) DC 12V, 1A
 Polarity: Outside negative voltage(-) & Inside positive voltage(+)
 3.5mm power jack

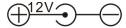

### **Driver Installation**

### For Windows® 2000/XP

Once the Windows® 2000 and XP startup, IEEE 1394 + USB 2.0 CardBus Adapter will be installed automatically without driver installing. Please update your operating system to Windows® 2000 Service Pack 4 and Windows® XP Service Pack 1 or later version.

### For Windows® Server 2003/Vista/7

Windows® Server 2003/Vista/7 has built-in driver support for this IEEE 1394 + USB 2.0 CardBus Adapter. Just install the CardBus and Windows will automatically detect and install the correct driver for it. No additional driver is necessary.

# To Verify Driver Installation

- Check Device Manager to verify successful driver installation.
   Right click My Computer, click Manager, then click Device Manager.
- Double click Universal Serial Bus controllers and the following options should be displayed, in addition to others that may come with your system.
  - USB Root Hub
    (USB 2.0 Root Hub in Windows® 2000)
  - USB Root Hub
  - USB Root Hub
  - VIA Rev 5 or later USB Universal Host Controller
    (VIA USB Universal Host Controller in Windows® 2000)
  - VIA Rev 5 or later USB Universal Host Controller (VIA USB Universal Host Controller in Windows® 2000)
  - VIA USB Enhanced Host Controller

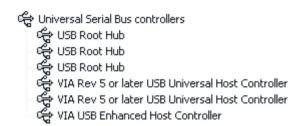

Double click IEEE 1394 Bus host controllers option and a VIA
 OHCI Compliant IEEE 1394 Host Controller (VIA 1394
 OHCI Compliant Host Controller in Windows® 7) should be displayed.

IEEE 1394 Bus host controllers

VIA OHCI Compliant IEEE 1394 Host Controller